## **手順1 利用者の取引権限確認**

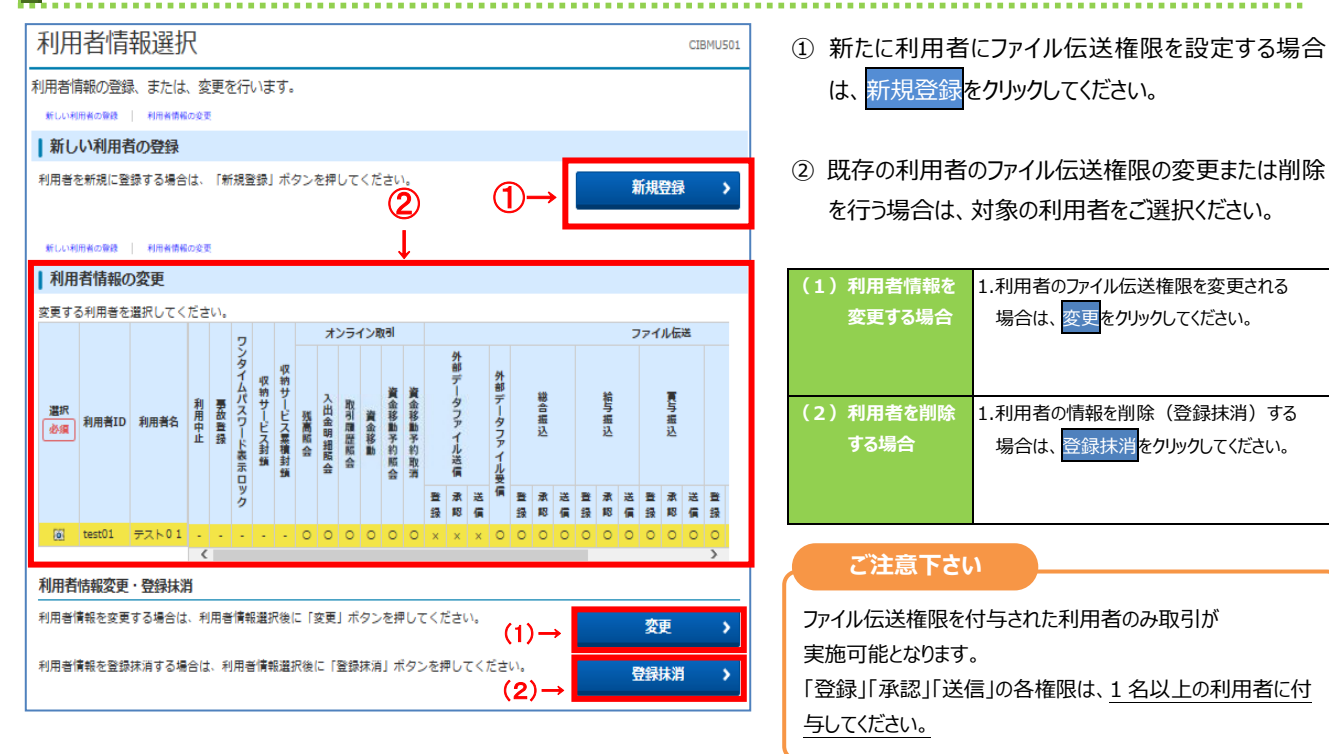

## **手順2 利用者への取引権限設定**

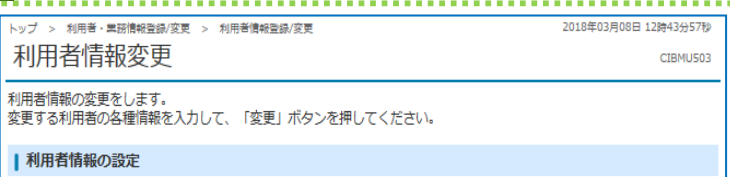

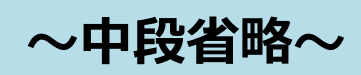

## Ī

i

ファイル伝送取引(総合振込・給与振込等)の全ての権限を設定する場合は、「全選択」ポタンを押してください。<br>設定した権限を全て解除する場合は、「クリア」ポタンを押してください。

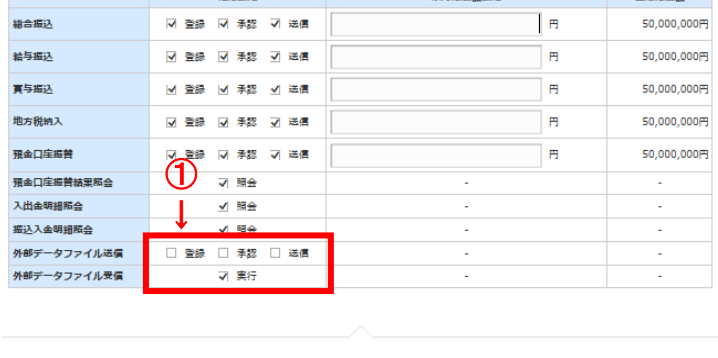

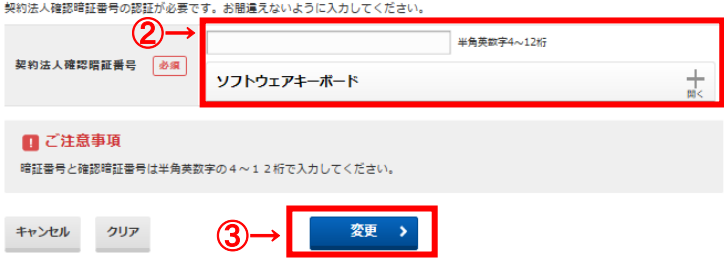

① 利用者に割当てる権限を選択してください。

. . . . . . . . . . . . . . . . . . . .

- ② 契約法人確認暗証番号をご入力ください。 ※暗証番号を入力する際には、セキュリティ対策として ソフトウェアキーボードをご利用ください。
- 3 変更をクリックしてください。

日曜時広報